2025/06/03 13:31 1/1 Network

## **Network**

## 1. Main server

- NetworkManager: static IP address for one of the NICs, make sure the settings is assigned to the correct NIC
- Set the second NIC to unmanaged in NetworkManager's command line interface (nmcli)
- Define the second NIC in /etc/interfaces to be brought up without IP address
- Check settings in /etc/interfaces/interfaces.d/orange and /etc/NetworkManager/NetworkManager.conf

## 2. VM host

- Connect to the server's second NIC as bridged
- NetworkManager: static IP address
- Check settings in /etc/interfaces/interfaces.d/ and /etc/NetworkManager/NetworkManager.conf

## Links

- How to disable Network Manager on Linux
- Debian Network Configuration

From:

https://wiki.condrau.com/ - Bernard's Wiki

Permanent link:

https://wiki.condrau.com/deb11:network

Last update: 2023/04/27 23:25

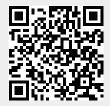